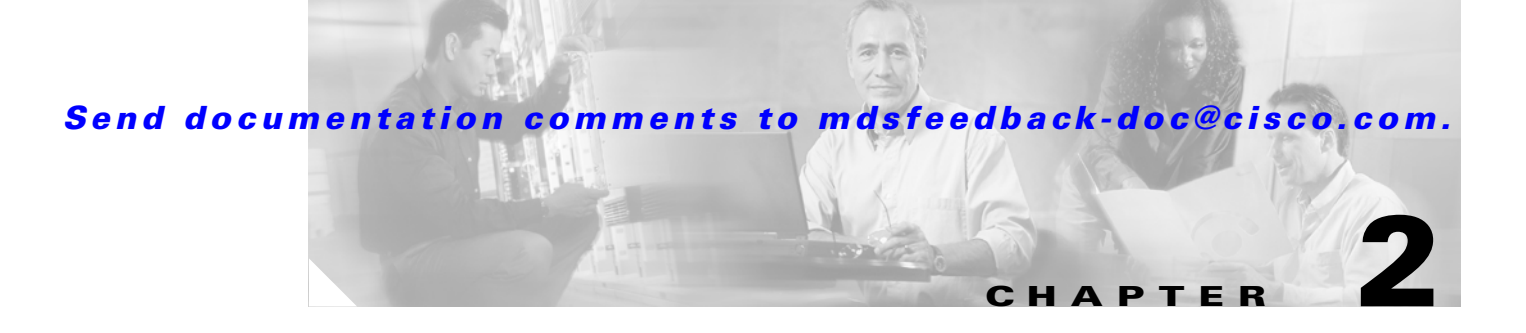

# **Installing the Cisco MDS 9216 Switch**

This chapter describes how to install the Cisco MDS 9216 Switch and its components, and it includes the following information:

- [Pre-Installation, page 2-2](#page-1-0)
- [Installing the Chassis in a Cabinet or Rack, page 2-5](#page-4-0)
- [Installing the Switch in a Cabinet with Insufficient Front Clearance, page 2-11](#page-10-0)
- **•** [Grounding the Chassis, page 2-20](#page-19-0)
- **•** [Starting Up the Switch, page 2-22](#page-21-0)
- **•** [Removing and Installing Components, page 2-24](#page-23-0)

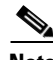

**Note** Before you install, operate, or service the system, read the *Regulatory Compliance and Safety Information for the Cisco MDS 9000 Family* for important safety information.

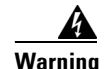

**Warning IMPORTANT SAFETY INSTRUCTIONS**

**This warning symbol means danger. You are in a situation that could cause bodily injury. Before you work on any equipment, be aware of the hazards involved with electrical circuitry and be familiar with standard practices for preventing accidents. Use the statement number provided at the end of each warning to locate its translation in the translated safety warnings that accompanied this device.**  Statement 1071

**SAVE THESE INSTRUCTIONS**

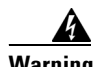

**Warning This unit is intended for installation in restricted access areas. A restricted access area can be accessed only through the use of a special tool, lock and key, or other means of security.**  Statement 1017

**Warning Only trained and qualified personnel should be allowed to install, replace, or service this equipment.**  Statement 1030

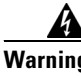

**Warning A readily accessible two-poled disconnect device must be incorporated in the fixed wiring.** Statement 1022

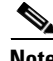

**Note** Each new switch requires a license; refer to

<http://www.cisco.com/univercd/cc/td/doc/product/sn5000/mds9000/index.htm>for the latest Cisco MDS 9000 Family configuration guides containing information on this feature.

## <span id="page-1-0"></span>**Pre-Installation**

This section includes the following information:

- [Installation Options, page 2-2](#page-1-1)
- **•** [Installation Guidelines, page 2-3](#page-2-0)
- **•** [Required Equipment, page 2-4](#page-3-0)
- **•** [Unpacking and Inspecting the Switch, page 2-4](#page-3-1)

## <span id="page-1-1"></span>**Installation Options**

The Cisco MDS 9216 Switch can be installed using the following methods:

- In an open EIA rack, using:
	- **–** The rack-mount kit shipped with the switch
	- **–** The Telco and EIA Shelf Bracket Kit part number DS-SHELF= (an optional kit, purchased separately) in addition to the rack-mount kit shipped with the switch

- In a perforated or solid-walled EIA cabinet, using:
	- **–** The rack-mount kit shipped with the switch
	- **–** The Telco and EIA Shelf Bracket Kit (an optional kit, purchased separately) in addition to the rack-mount kit shipped with the switch
- **•** In a two-post Telco rack, using:
	- **–** The Telco and EIA Shelf Bracket Kit (an optional kit, purchased separately) in addition to the front brackets shipped with the switch

For instructions on installing the switch using the rack-mount kit shipped with the switch, see the ["Installing the Chassis in a Cabinet or Rack" section on page 2-5.](#page-4-0)

For instructions on installing the switch using the optional, separately purchased Telco and EIA Shelf Bracket Kit, see the "Cisco MDS 9000 Family Telco and EIA Shelf Bracket" section on page A-4.

**Note** The optional Telco and EIA Shelf Bracket Kit is not provided with the switch. To order the kit, contact your switch provider.

## <span id="page-2-0"></span>**Installation Guidelines**

Follow these guidelines when installing the Cisco MDS 9216 Switch:

- Plan your site configuration and prepare the site before installing the chassis. Appendix E, "Site Planning and Maintenance Records," lists the recommended site planning tasks.
- **•** Record the information listed in Appendix E, "Site Planning and Maintenance Records," as you install and configure the switch.
- **•** Ensure there is adequate space around the switch to allow for servicing the switch and for adequate airflow (Appendix C, "Technical Specifications," lists airflow requirements).
- Ensure the air-conditioning meets the heat dissipation requirements listed in Appendix C, "Technical Specifications."
- Ensure the cabinet or rack meets the requirements listed in Appendix A, "Cabinet and Rack" Installation."

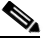

**Note** Jumper power cords are available for use in a cabinet. See the "Jumper Power Cord" section on page C-8.

- **•** Ensure the chassis is adequately grounded. If the switch is not mounted in a grounded rack, we recommend connecting both the system ground on the chassis and the power supply ground to an earth ground.
- **•** Ensure the site power meets the power requirements listed in Appendix C, "Technical Specifications." If available, you can use an uninterruptible power supply (UPS) to protect against power failures.

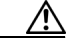

**Caution** Avoid UPS types that use ferroresonant technology. These UPS types can become unstable with systems like the Cisco MDS 9000 Family, which can have substantial current draw fluctuations because of fluctuating data traffic patterns.

 $\mathbf I$ 

**•** Ensure that circuits are sized according to local and national codes. For North America, the 845-W power supply requires a 15-A or 20-A circuit.

If you are using a 200- or 240-VAC power source in North America, the circuit must be protected by a two-pole circuit breaker.

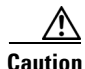

**Caution** To prevent loss of input power, ensure the total maximum loads on the circuits supplying power to the switch are within the current ratings for the wiring and breakers.

- **•** Use the following screw torques when installing the switch:
	- **–** Captive screws: 4 in-lb
	- **–** M3 screws: 4 in-lb
	- **–** M4 screws: 12 in-lb
	- **–** 10-32 screws: 20 in-lb
	- **–** 12-24 screws: 30 in-lb

## <span id="page-3-0"></span>**Required Equipment**

Gather the following items before beginning the installation:

- **•** Number 1 and number 2 Phillips screwdrivers with torque capability
- **•** 3/16-in. flat-blade screwdriver
- **•** Tape measure and level
- **•** ESD wrist strap or other grounding device
- **•** Antistatic mat or antistatic foam

The following additional items (not found in the accessory kit) are required to ground the chassis:

- **•** Grounding cable (6 AWG recommended), sized according to local and national installation requirements; the required length depends on the proximity of the Cisco MDS 9216 Switch to proper grounding facilities
- **•** Crimping tool large enough to accommodate girth of lug
- **•** Wire-stripping tool

## <span id="page-3-1"></span>**Unpacking and Inspecting the Switch**

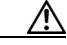

**Caution** When handling switch components, wear an ESD strap and handle modules by the carrier edges only. An ESD socket is provided on the chassis. For the ESD socket to be effective, the chassis must be grounded through the power cable, the chassis ground, or the metal-to-metal contact with a grounded rack.

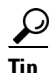

**Tip** Keep the shipping container in case the chassis requires shipping in the future.

**Note** If you purchased Cisco support through a Cisco reseller, contact the reseller directly. If you purchased support directly from Cisco, contact Cisco Technical Support at this URL: <http://www.cisco.com/warp/public/687/Directory/DirTAC.shtml>

**Note** The switch is thoroughly inspected before shipment. If any damage occurred during transportation or any items are missing, contact your customer representative immediately.

To inspect the shipment, follow these steps:

- **Step 1** Compare the shipment to the equipment list provided by your customer service representative and verify that you have received all items, including the following:
	- **•** Print documentation and CD-ROMs
	- **•** Grounding lug kit
	- **•** Rack-mount kit
	- **•** ESD wrist strap
	- **•** Cables and connectors
	- **•** Any optional items ordered
- **Step 2** Check for damage and report any discrepancies or damage to your customer service representative. Have the following information ready:
	- Invoice number of shipper (see packing slip)
	- **•** Model and serial number of the damaged unit
	- **•** Description of damage
	- **•** Effect of damage on the installation

## <span id="page-4-0"></span>**Installing the Chassis in a Cabinet or Rack**

This section describes how to use the rack-mount kit provided with the switch to install the Cisco MDS 9216 Switch into a cabinet or rack that meets the requirements described in Appendix A, "Cabinet and Rack Installation." All Cisco MDS 9216 Switch switches use the same installation procedure.

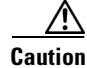

**Caution** If the rack is on wheels, ensure that the brakes are engaged or that the rack is otherwise stabilized.

The rack-mount kit provided with the switch contains the items listed in [Table 2-1.](#page-5-0) If you do not find all the parts listed in [Table 2-1](#page-5-0), you may have an older version of the rack-mount kit, which only included the front rack-mount brackets. If this is the case, you can either install the switch in the rack with just the front rack-mount brackets, or contact your customer service representative for a current version of the rack-mount kit.

 $\mathbf I$ 

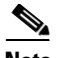

<span id="page-5-0"></span>**Note** If you purchased Cisco support through a Cisco reseller, contact the reseller directly. If you purchased support directly from Cisco, contact Cisco Technical Support at this URL: <http://www.cisco.com/warp/public/687/Directory/DirTAC.shtml>

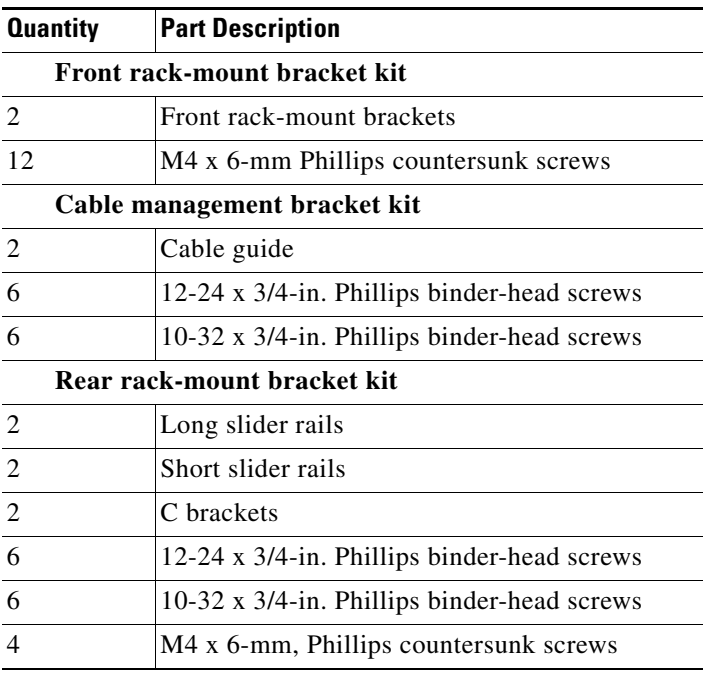

### *Table 2-1 Contents of Cisco MDS 9216 Switch Rack-Mount Kit*

To install the switch in a cabinet or rack using the rack-mount kit provided with the switch, follow these steps:

- **Step 1** Install the front rack-mount brackets as follows:
	- **a.** Position a front rack-mount bracket against the chassis and align the screw holes as shown in [Figure 2-1.](#page-6-0) Then attach the front rack-mount bracket to the chassis with six of the M4 screws.
	- **b.** Repeat with the other front rack-mount bracket on the other side of the switch.

<span id="page-6-0"></span>*Figure 2-1 Attaching Front Rack-Mount Bracket to the Cisco MDS 9216 Switch*

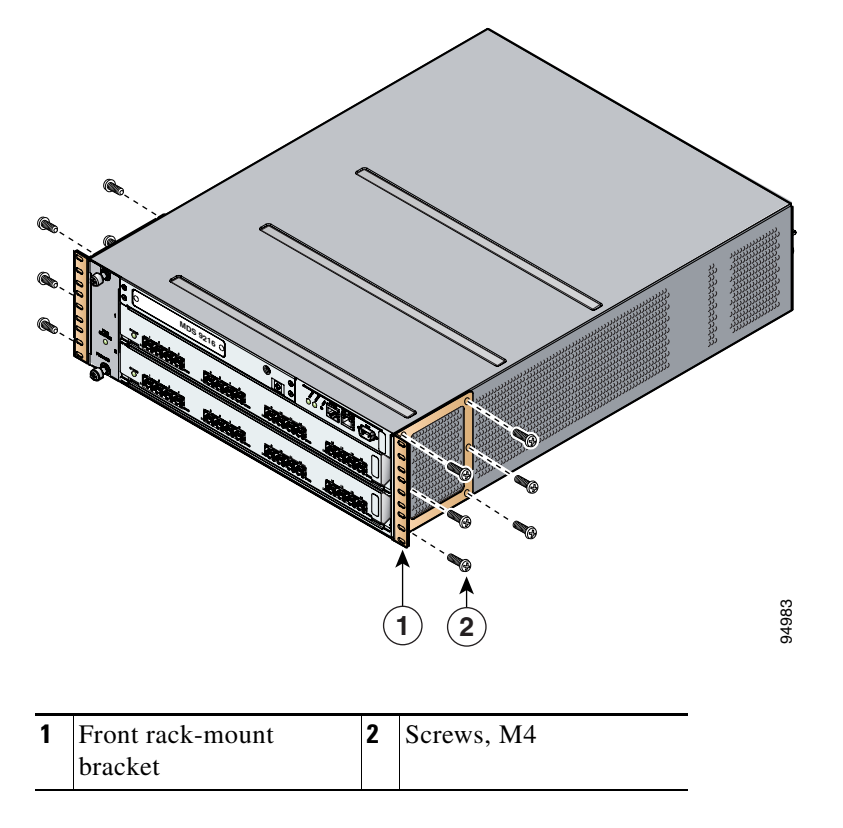

**Step 2** Install the C brackets on the switch as follows:

**a.** Position one of the C brackets against the side of the switch and align the screw holes as shown in [Figure 2-2](#page-7-0) and [Figure 2-3](#page-7-1). Then attach the bracket to the switch with two of the flat-head M4 screws.

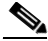

**Note** Ensure the C bracket is oriented so that it blocks the fewest airflow holes on the chassis; the holes should be slightly closer to the bottom of the brackets and the text on the back of the bracket should be right side up.

Г

**b.** Repeat with the other C bracket on the other side of the switch.

<span id="page-7-0"></span>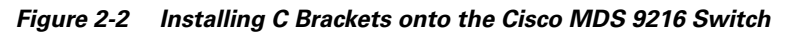

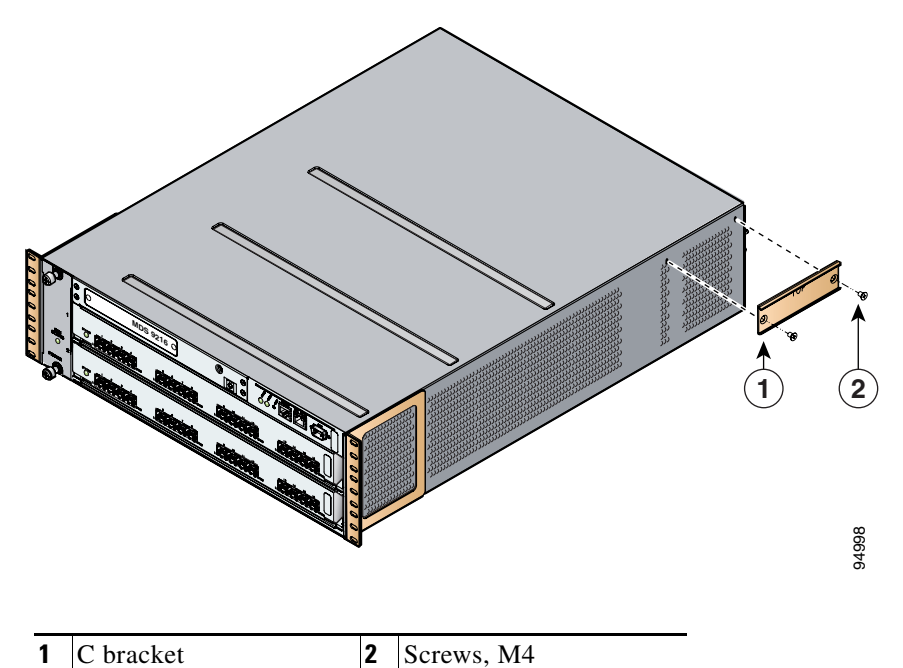

*Figure 2-3 C Brackets for the Cisco MDS 9216 Switch (Close-Up View)*

<span id="page-7-1"></span>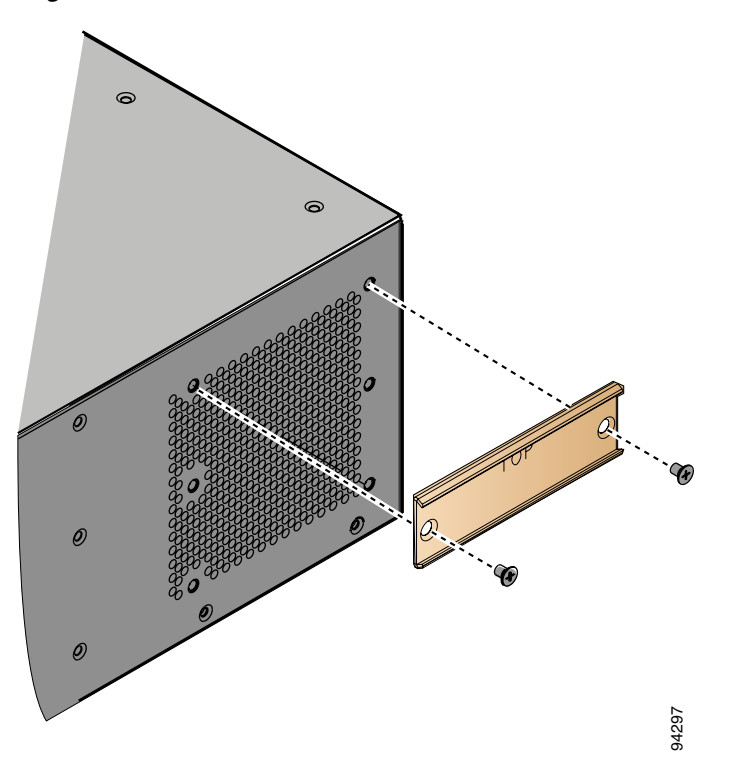

**Step 3** Position the chassis in the rack, inserting the rear of the chassis between the front mounting rails (see [Figure 2-4\)](#page-8-0). Use the 12-24 x 3/4-in. or 10-32 x 3/4-in. screws (depending on the type of rack) to attach the front rack-mount brackets to the mounting rails (three per side).

If you are installing the optional cable guides, place the cable guides in front of the front rack-mount brackets, and then pass the screws through the cable guides, front rack-mount brackets, and mounting rail. You can install one or both cable guides; if installing a single cable guide, it can be installed on either side.

<span id="page-8-0"></span>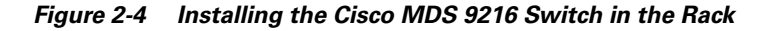

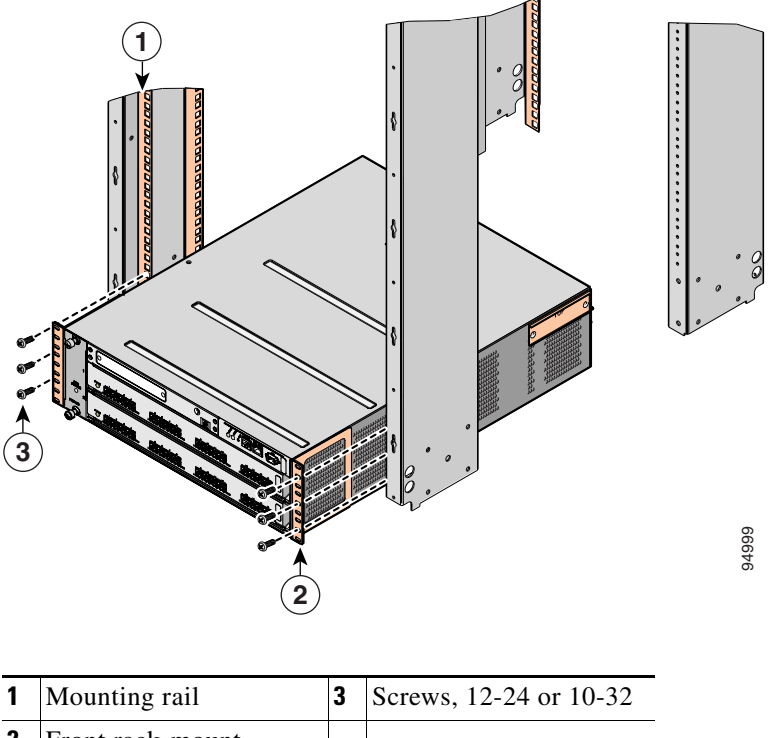

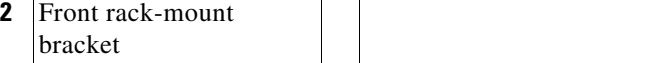

- **Step 4** From the back of the rack, position the longer slider rails with the ears away from the chassis and slide them into the C brackets previously installed on the sides of the chassis (see [Figure 2-5](#page-9-0)).
- **Step 5** Level the chassis (it may sag slightly towards the back) and attach the slider rails to the mounting rails with the 12-24 x 3/4-in. or 10-32 x 3/4-in. screws, three per side.

Г

<span id="page-9-0"></span>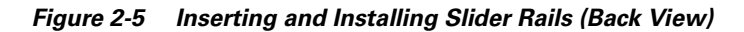

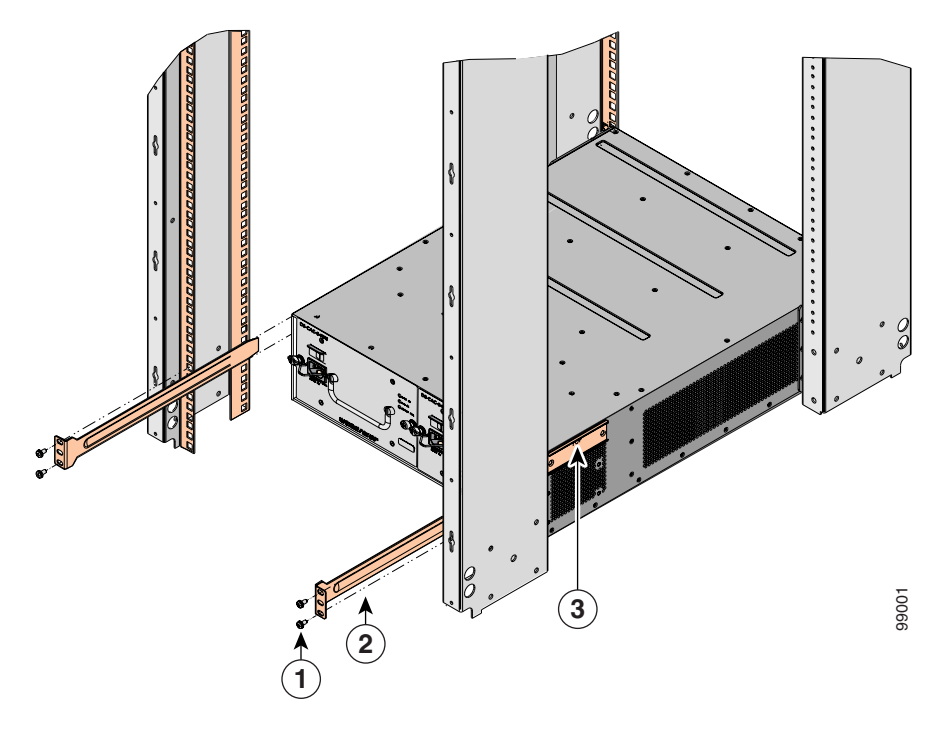

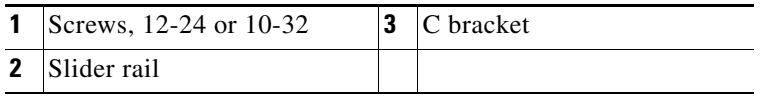

[Figure 2-6](#page-10-1) shows the Cisco MDS 9216 Switch completely installed in a rack.

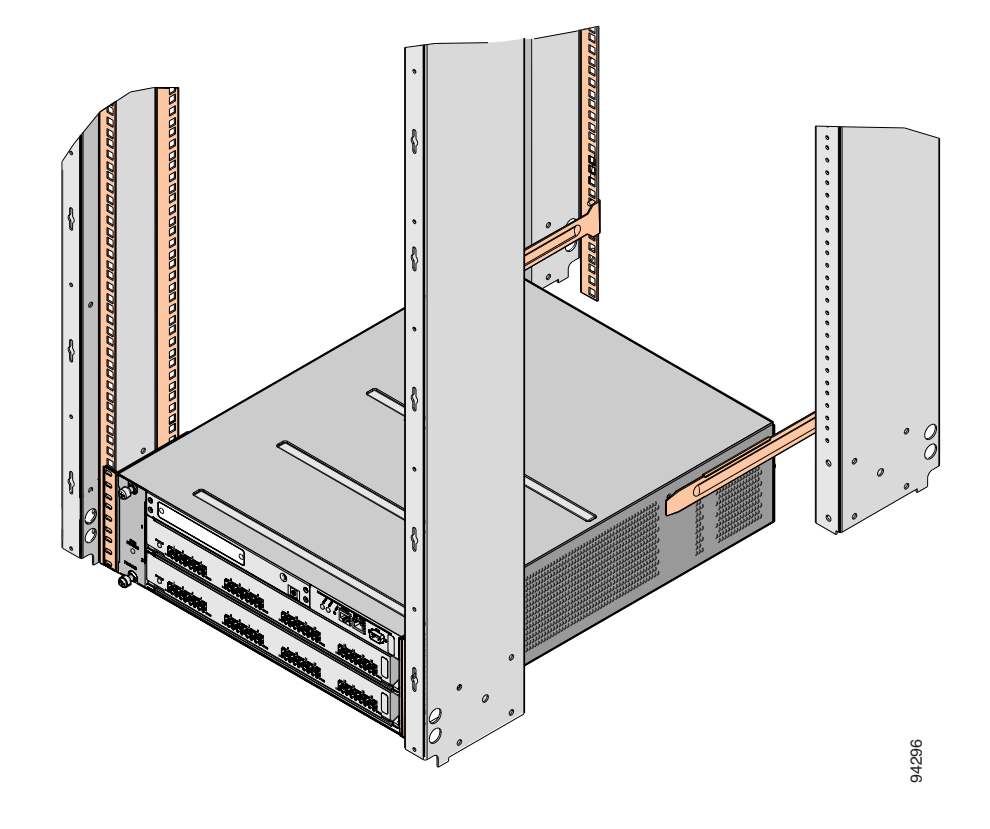

<span id="page-10-1"></span>*Figure 2-6 Cisco MDS 9216 Switch Chassis Installed in the Rack*

# <span id="page-10-0"></span>**Installing the Switch in a Cabinet with Insufficient Front Clearance**

This section describes how to use the rack-mount kit provided with the switch to install the Cisco MDS 9216 Switch into a cabinet with insufficient front-facing clearance. The Cisco MDS 9216 Switch is installed rear-facing to provide adequate clearance for the fiber optic cables. This cabinet meets the requirements described in Appendix A, "Cabinet and Rack Installation," except the cabinet has less than three inches of clearance between the inside of the front door or bezel panel and the front cabinet mounting rails. This rear-facing installation is necessary to ensure that the minimum bend radius for the fiber optic cables is maintained. In these cabinets, the Cisco MDS 9216 Switch is mounted backwards, with the fiber optic cables facing toward the rear of the cabinet and the power supplies facing the front of the cabinet.

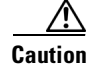

**Caution** If the rack is on wheels, ensure that the brakes are engaged or that the rack is otherwise stabilized.

Г

The rack-mount kit provided with the switch contains the items listed in [Table 2-1](#page-5-0). If you do not find all of the parts listed in [Table 2-1](#page-5-0), you may have an older version of the rack-mount kit, which only included the front rack-mount brackets. If this is the case, you can either install the switch in the rack with just the front rack-mount brackets, or contact your customer service representative for a current version of the rack-mount kit.

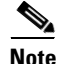

**Note** If you purchased Cisco support through a Cisco reseller, contact the reseller directly. If you purchased support directly from Cisco, contact Cisco Technical Support at this URL: <http://www.cisco.com/warp/public/687/Directory/DirTAC.shtml>

## **Installing Front rack-mount Brackets for Cabinets with 26 Inches or Greater of Rail Spacings**

The front rack-mount brackets for the Cisco MDS 9216 Switch must be installed onto the switch prior to installing the switch into the cabinet. Follow these steps for cabinets with front-mounting rail to rear-mounting rail spacings greater or equal to 26 inches.

- **Step 1** Install the front rack-mount brackets as follows:
	- **a.** Position a front rack-mount bracket against the chassis and align the screw holes as shown in [Figure 2-7.](#page-12-0) Then attach the front rack-mount bracket to the chassis with six of the M4 screws.
	- **b.** Repeat with the other front rack-mount bracket on the other side of the switch.

<span id="page-12-0"></span>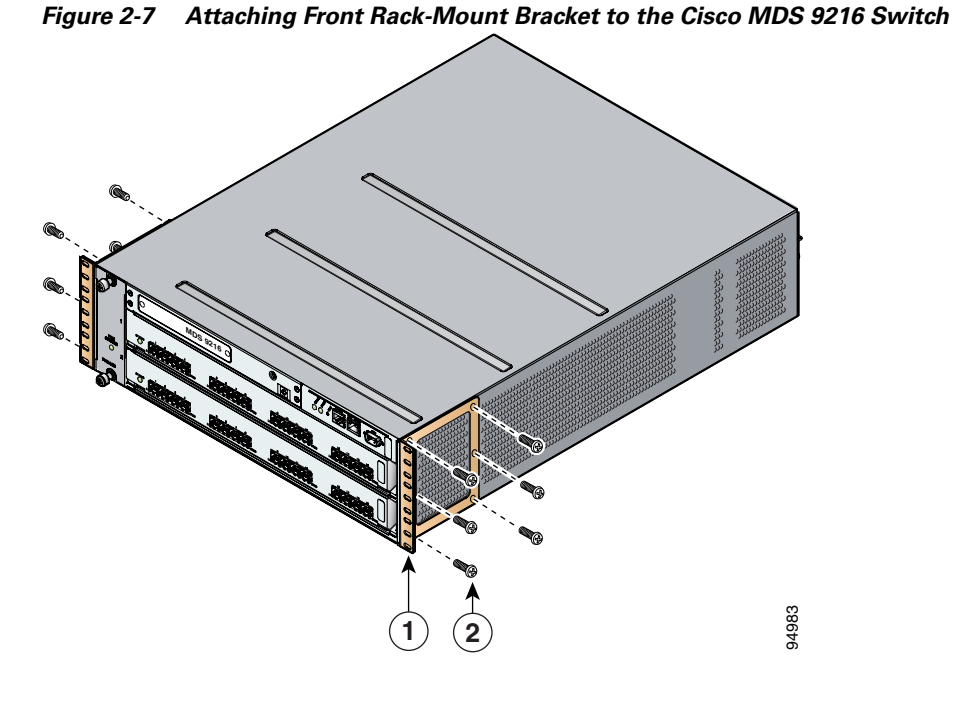

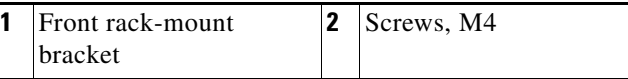

**Step 2** Install the C brackets on the switch as follows:

**a.** Position one of the C brackets against the side of the switch and align the screw holes as shown in [Figure 2-8](#page-12-1) and [Figure 2-9](#page-13-0). Then attach the bracket to the switch with two of the flat-head M4 screws.

**1** C bracket **2** Screws, M4 **MDS 9216** 94998 **1 2**

<span id="page-12-1"></span>*Figure 2-8 Installing C Brackets onto the Cisco MDS 9216 Switch*

<span id="page-13-0"></span>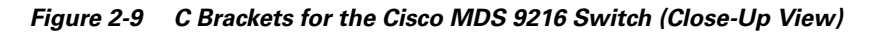

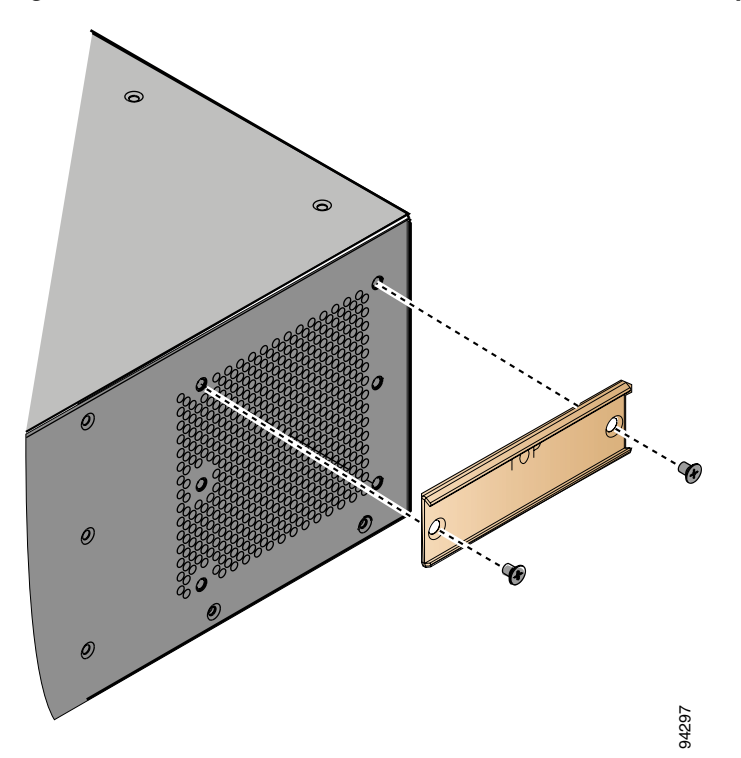

**Note** Ensure the C bracket is oriented so that it blocks the fewest airflow holes on the chassis; the holes should be slightly closer to the bottom of the brackets and the text on the back of the bracket should be right side up.

**b.** Repeat with the other C bracket on the other side of the switch.

## **Installing Front rack-mount Brackets for Cabinets with Less Than 26 Inches of Rail Spacings**

The front rack-mount brackets for the Cisco MDS 9216 Switch switch must be installed onto the switch prior to installing the switch into the cabinet. For cabinets with less than 26 inches of rail-to-rail spacing, the front rack-mount bracket must be installed 180 degrees from normal. Follow these steps for cabinets with front-mounting rail to rear-mounting rail spacings less than 26 inches that need to be mounted backwards to maintain adequate fiber optic clearances.

**Step 1** Install the front rack-mount brackets as follows:

**a.** Position one of the front rack-mount brackets against the side of the switch and align the screw holes as shown in [Figure 2-10.](#page-14-0) Then attach the bracket to the switch with the six M4 screws originally provided with the bracket.

### <span id="page-14-0"></span>*Figure 2-10 Front rack-mount Brackets (Rotated) Installed on the Cisco MDS 9216 Switch*

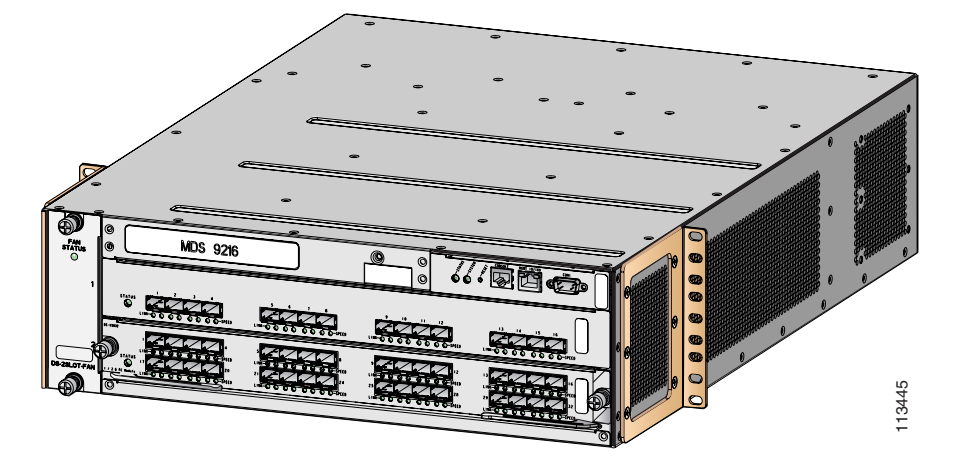

- **b.** Repeat with the other front rack-mount bracket on the other side of the switch.
- **Step 2** Install the C brackets on the switch as follows:
	- **a.** Position one of the C brackets against the side of the switch and align the screw holes as shown in [Figure 2-11](#page-15-0) and [Figure 2-12.](#page-16-0) Then attach the bracket to the switch with two of the flat-head M4 screws.

 $\mathbf{I}$ 

<span id="page-15-0"></span>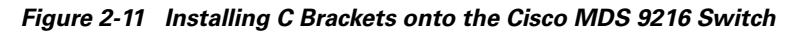

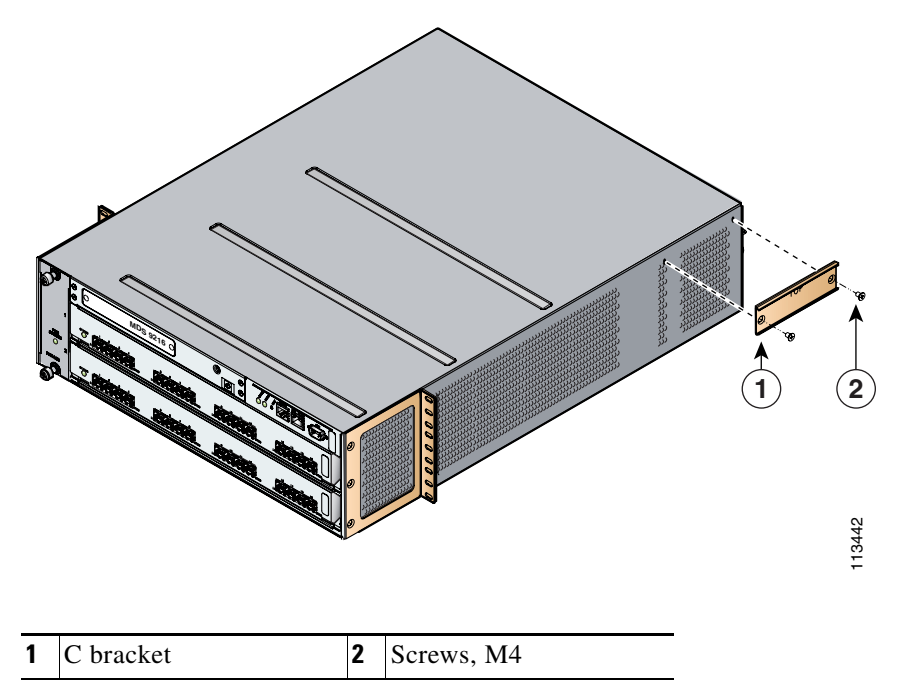

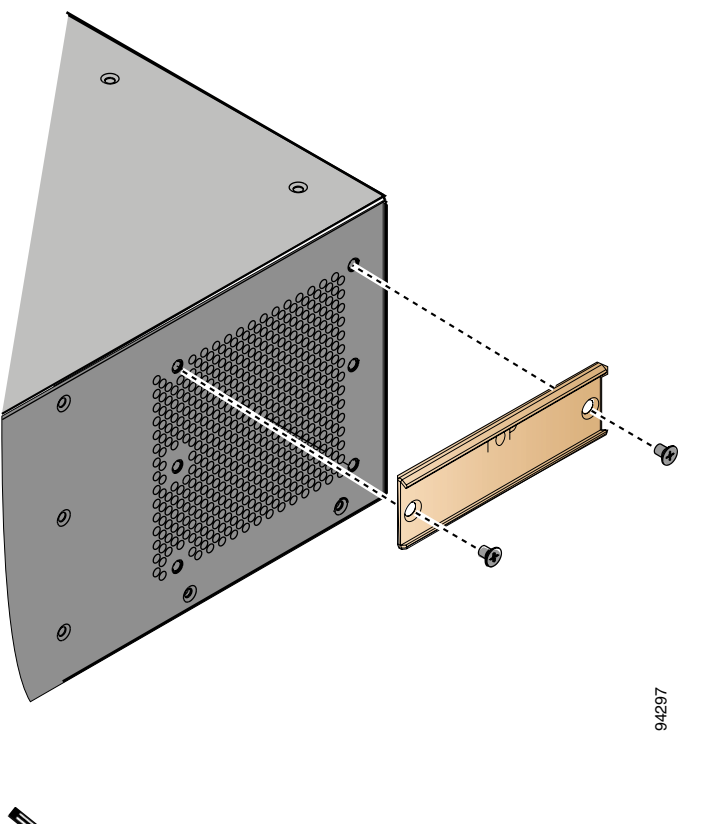

<span id="page-16-0"></span>*Figure 2-12 C Brackets for the Cisco MDS 9216 Switch (Close-Up View)*

**Note** Ensure the C bracket is oriented so that it blocks the fewest airflow holes on the chassis; the holes should be slightly closer to the bottom of the brackets and the text on the back of the bracket should be right side up.

**b.** Repeat with the other C bracket on the other side of the switch.

## **Installing the Cisco MDS 9216 Switch Rear-Facing into Cabinet**

To install the switch rear-facing in a cabinet using the rack-mount kit provided with the switch, for cabinets with insufficient front-facing clearance, follow these steps:

**Step 1** Position the chassis in the rack, inserting the back of the chassis between the rear mounting rails (see [Figure 2-13](#page-17-0)). Use the 12-24 x 3/4-in. or 10-32 x 3/4-in. screws (depending on the type of rack) to attach the front rack-mount brackets to the mounting rails (three per side).

If you are installing the optional cable guides, place the cable guides in front of the front rack-mount brackets, and then pass the screws through the cable guides, front rack-mount brackets, and mounting rail. You can install one or both cable guides; if installing a single cable guide, it can be installed on either side.

Г

**Note** [Figure 2-13](#page-17-0) shows the front rack-mount brackets as rotated. Your chassis may have these brackets installed in the normal position.

<span id="page-17-0"></span>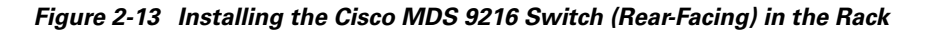

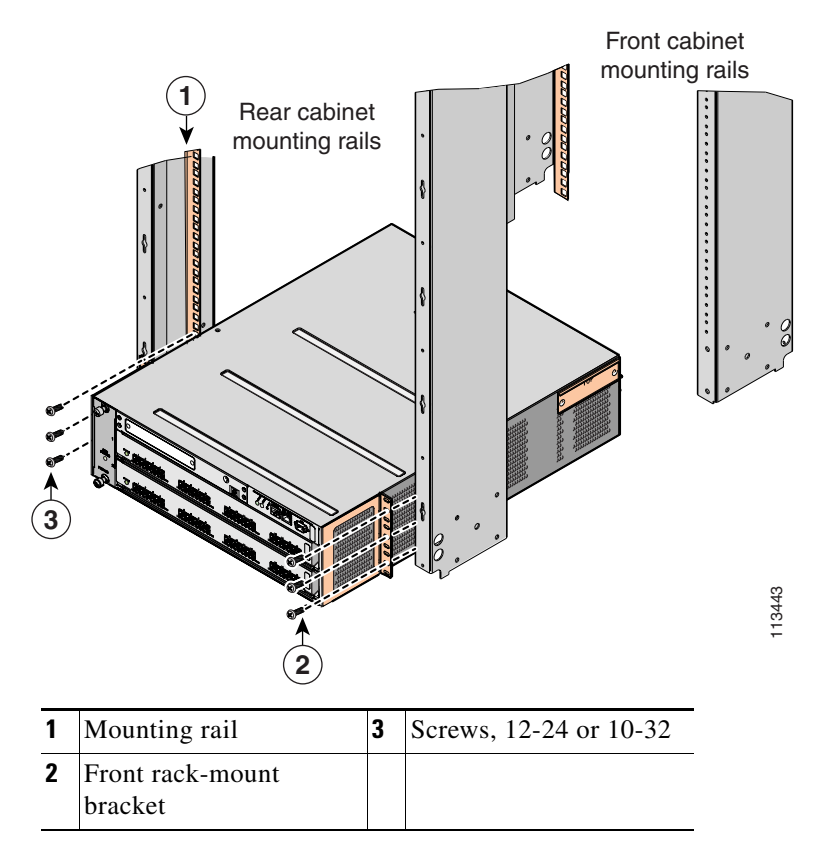

- **Step 2** From the front of the rack, position the longer slider rails with the ears away from the chassis and slide them into the C brackets previously installed on the sides of the chassis (see [Figure 2-14](#page-18-0)).
- **Step 3** Level the chassis (it may sag slightly towards the back) and attach the slider rails to the mounting rails with the 12-24 x 3/4-in. or 10-32 x 3/4-in. screws, three per side.

113444 **1 2 3** Rear cabinet mounting rails Front cabinet mounting rails

<span id="page-18-0"></span>*Figure 2-14 Inserting and Installing Slider Rails (Front View)*

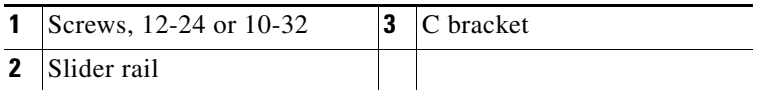

[Figure 2-15](#page-19-1) shows the Cisco MDS 9216 Switch completely installed in a rack.

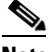

**Note** [Figure 2-15](#page-19-1) shows the front rack-mount brackets as rotated. Your chassis may have these brackets installed in the normal position.

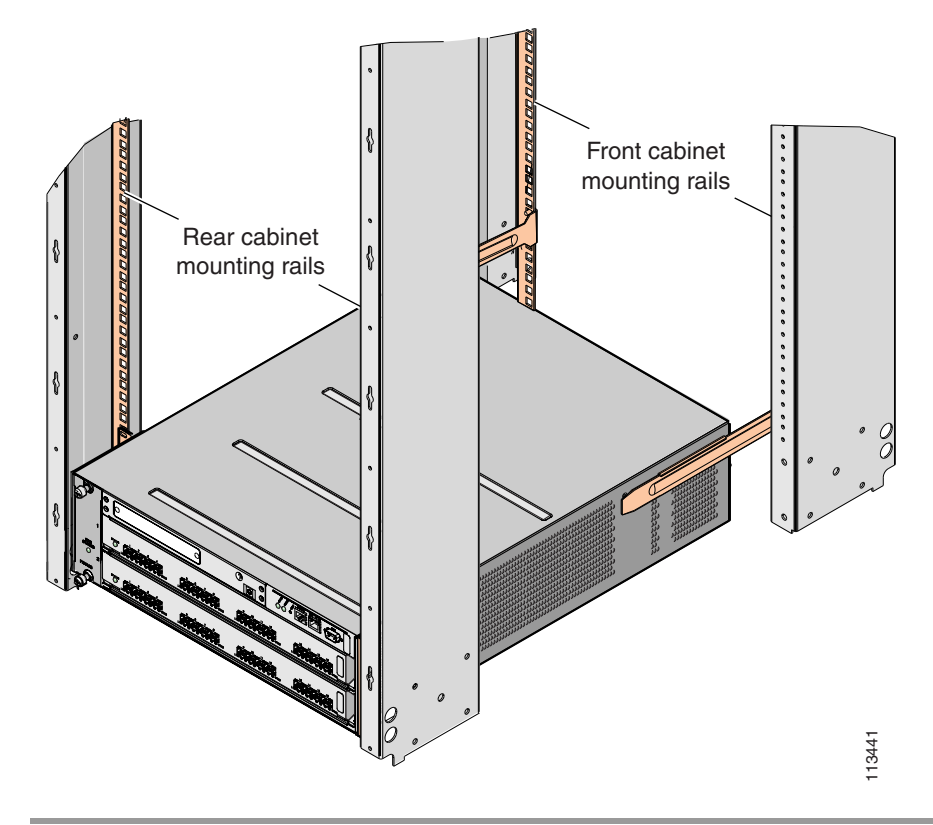

<span id="page-19-1"></span>*Figure 2-15 Cisco MDS 9216 Switch Installed in the Rack (Back View)*

## <span id="page-19-0"></span>**Grounding the Chassis**

The chassis has a grounding pad with two threaded M4 holes for attaching a grounding lug. [Figure 2-16](#page-20-0) shows the system ground location on the Cisco MDS 9216 Switch.

U

**Warning When installing or replacing the unit, the ground connection must always be made first and disconnected last.** Statement 1046

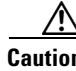

**Caution** We recommend grounding the chassis, even if the rack is already grounded.

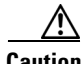

**Caution** All power supplies must be grounded. The receptacles of the AC power cables used to provide power to the chassis must be the grounding type, and the grounding conductors should connect to protective earth ground at the service equipment.

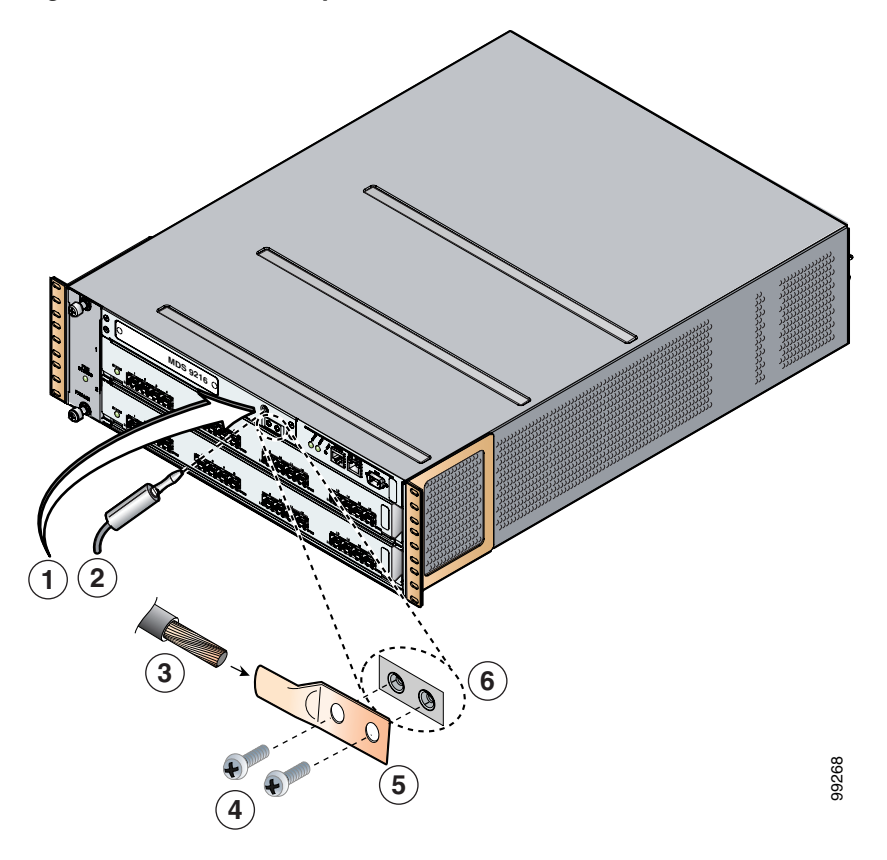

<span id="page-20-0"></span>*Figure 2-16 Location of System Ground on the Cisco MDS 9216 Switch*

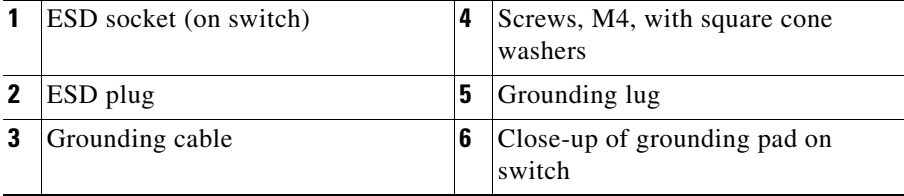

To attach the grounding lug and cable to the chassis, follow these steps:

- **Step 1** Use a wire-stripping tool to remove approximately 0.75 in. (19 mm) of the covering from the end of the grounding cable.
- **Step 2** Insert the stripped end of the grounding cable into the open end of the grounding lug.
- **Step 3** Use the crimping tool to secure the grounding cable in the grounding lug.
- **Step 4** Remove the adhesive label from the grounding pad on the chassis.
- **Step 5** Place the grounding lug against the grounding pad so that there is solid metal-to-metal contact, and insert the two M4 screws with washers through the holes in the grounding lug and into the grounding pad.
- **Step 6** Ensure that the lug and cable do not interfere with other equipment.
- **Step 7** Prepare the other end of the grounding cable and connect it to an appropriate grounding point in your site to ensure adequate earth ground.

Г

## <span id="page-21-0"></span>**Starting Up the Switch**

This section provides instructions for powering up the switch and verifying component installation.

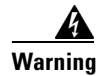

**Warning Hazardous voltage or energy is present on the backplane when the system is operating. Use caution when servicing.** Statement 1034

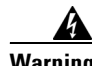

**Warning Blank faceplates and cover panels serve three important functions: they prevent exposure to hazardous voltages and currents inside the chassis; they contain electromagnetic interference (EMI) that might disrupt other equipment; and they direct the flow of cooling air through the chassis. Do not operate the system unless all cards, faceplates, front covers, and rear covers are in place.** Statement 1029

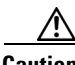

**Caution** During this procedure, wear grounding wrist straps to avoid ESD damage to the switch.

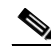

**Note** Do not connect the MGMT 10/100 Ethernet port to the LAN until the initial switch configuration has been performed. For instructions on configuring the switch, refer to <http://www.cisco.com/univercd/cc/td/doc/product/sn5000/mds9000/index.htm>for the latest Cisco MDS 9000 Family configuration guides. For instructions on connecting to the console port, see the "Connecting to the Console Port" section on page 3-2.

To power up the switch and verify hardware operation, follow these steps:

- **Step 1** Verify that empty module slots have filler panels installed, the faceplates of all modules are flush with the front of the chassis, the ejector levers are fully closed and approximately parallel to the front of the module, and the captive screws of the power supplies, fan module, and all supervisor, switching, or services modules are tight.
- **Step 2** Verify that both power supplies and the fan module are installed.
- **Step 3** Verify that the power switches on both power supplies are off, and then plug the power cables into the power supplies and tighten the screws on the power cable retainers to ensure the cables cannot be pulled out.

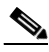

**Note** Depending on the outlet receptacle on your power distribution unit, you may need the optional jumper power cord to connect the Cisco MDS 9216 Switch to your outlet receptacle. See the "Jumper Power Cord" section on page C-8.

- **Step 4** Connect the other end of the power cables to an AC power source.
- **Step 5** Ensure that the switch is adequately grounded as described in the ["Installing the Switch in a Cabinet with](#page-10-0)  [Insufficient Front Clearance" section on page 2-11,](#page-10-0) and that the power cables are connected to outlets that have the required AC power voltages (see the "Weight of Modules" section on page C-4).
- **Step 6** Flip the power switches on the power supplies to the on (1) position. The switch boots automatically.
- **Step 7** Listen for the fans; they should begin operating when the switch is powered on.

**Caution** Do not operate the switch without a functioning fan module except for during the brief fan module replacement procedure. The Cisco MDS 9000 Family switches can operate for only a few minutes without any functioning fan modules before they begin to overheat.

- **Step 8** After the switch boots, verify that the LED behavior is as follows:
	- **•** Fan module: Status LED is green
	- **•** Power supplies:
		- **–** Input Ok LED is green.
		- **–** Fan Ok LED is green.
		- **–** Output Fail LED is off.
	- **•** Supervisor, switching, or services modules:
		- **–** During initialization, the status LED on the module flashes orange once, remains orange during diagnostic boot tests, then turns green when the module is operational (online). If the system software is unable to start up, this LED remains orange or turns red.
		- **–** After initialization, the status LED is green, indicating that all chassis environmental monitors are reporting that the system is operational. If this LED is orange or red, then one or more environmental monitor is reporting a problem.
	- **•** Ethernet port Link LEDs should not be on unless the cable is connected.

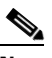

**Note** The link LEDs for the Fibre Channel ports remain yellow until the ports are enabled, and the LED for the MGMT 10/100 Ethernet port remains off until the port is connected.

If any LEDs are orange (except on the CSM) or red after the initial boot processes are complete, see Appendix B, "Troubleshooting."

**Step 9** Try removing and re-installing a component that is not operating correctly. If it still does not operate correctly, contact your customer service representative for a replacement.

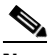

- **Note** If you purchased this product through a Cisco reseller, contact the reseller directly for technical support. If you purchased this product directly from Cisco, contact Cisco Technical Support at this URL: [http://www.cisco.com/warp/public/687/Directory/DirTAC.shtml.](http://www.cisco.com/warp/public/687/Directory/DirTAC.shtml)
- **Step 10** Verify that the system software has booted and the switch has initialized without error messages. If any problems occur, refer to <http://www.cisco.com/univercd/cc/td/doc/product/sn5000/mds9000/index.htm> for the latest *Cisco MDS 9000 Family Troubleshooting Guide* or the *Cisco MDS 9000 Family System Messages Guide*. If you cannot resolve an issue, contact your customer service representative.
- **Step 11** Complete the worksheets provided in Appendix E, "Site Planning and Maintenance Records" for future reference.

 $\mathbf I$ 

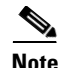

**Note** A setup utility automatically launches the first time you access the switch and guides you through the basic configuration. For instructions on how to configure the switch and check module connectivity, refer to <http://www.cisco.com/univercd/cc/td/doc/product/sn5000/mds9000/index.htm> for the latest Cisco MDS 9000 Family configuration guides.

# <span id="page-23-0"></span>**Removing and Installing Components**

This section provides the following information:

- **•** [Removing and Installing Switching and Services Modules, page 2-24](#page-23-1)
- **•** [Maintaining a Caching Services Module, page 2-30](#page-29-0)
- **•** [Removing and Installing Power Supplies, page 2-31](#page-30-0)
- **•** [Removing and Installing the Fan Module, page 2-33](#page-32-0)

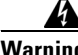

**Warning Hazardous voltage or energy is present on the backplane when the system is operating. Use caution when servicing.** Statement 1034

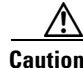

**Caution** To prevent ESD damage, wear grounding wrist straps during these procedures and handle modules by the carrier edges only.

## <span id="page-23-1"></span>**Removing and Installing Switching and Services Modules**

Slot 1 is reserved for the supervisor module with its integrated multiport switching or IP services module. Slot 2 can contain an optional module. See Figure 1-1 for slot locations.

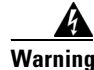

**Warning Invisible laser radiation may be emitted from disconnected fibers or connectors. Do not stare into beams or view directly with optical instruments.** Statement 1051

**Warning Use of controls, adjustments, or performing procedures other than those specified may result in hazardous radiation exposure.** Statement 1057

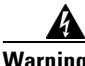

**Warning Hazardous voltage or energy is present on the backplane when the system is operating. Use caution when servicing.** Statement 1034

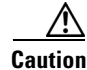

**Caution** To prevent ESD damage, wear grounding wrist straps during these procedures and handle modules by the carrier edges only.

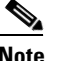

**Note** Install the Cisco MDS 9216 Switch in the rack before installing modules. For information about installing the chassis, see the ["Installing the Chassis in a Cabinet or Rack" section on page 2-5.](#page-4-0)

This section includes the following information:

- **•** [Removing a Caching Services Module, page 2-26](#page-25-0)
- **•** [Removing Other Switching or Services Modules, page 2-27](#page-26-0)
- [Installing a Switching or Services Module, Including Caching Services Modules, page 2-28](#page-27-0)
- **•** [Verifying Installation of a Switching or Services Module, page 2-29](#page-28-0)

[Figure 2-17](#page-24-0) and [Figure 2-18](#page-25-1) show the positioning of a module in the chassis.

### <span id="page-24-0"></span>*Figure 2-17 Positioning the Module in the Chassis*

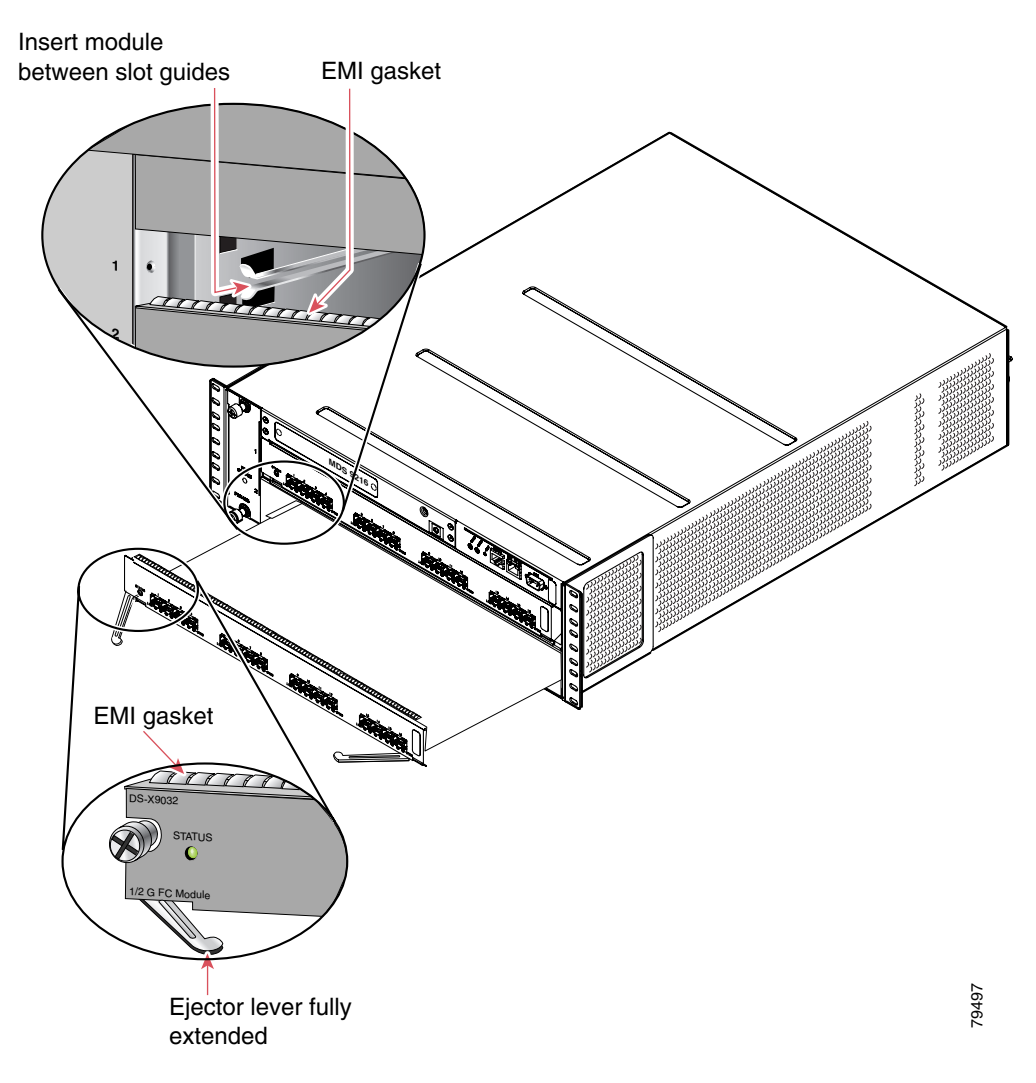

<span id="page-25-1"></span>*Figure 2-18 Clearing the EMI Gasket*

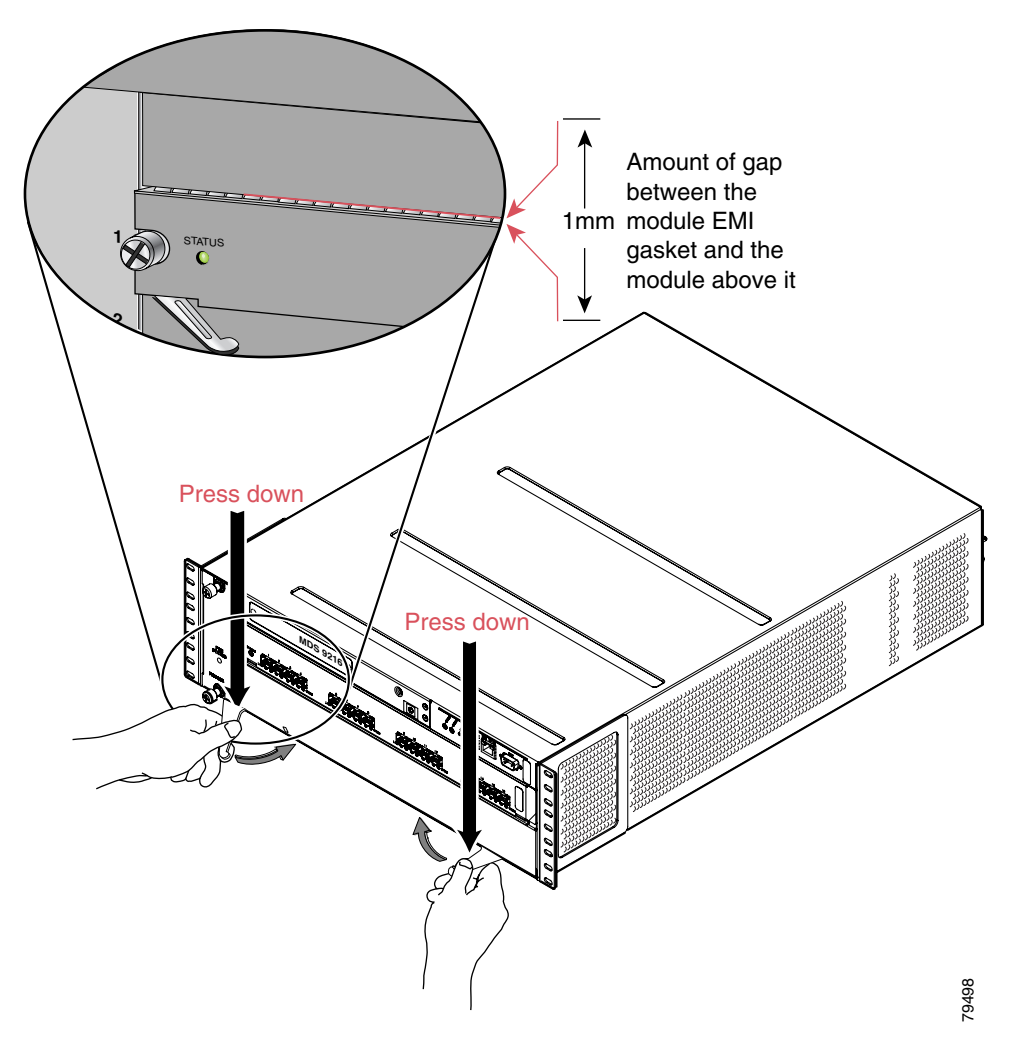

### <span id="page-25-0"></span>**Removing a Caching Services Module**

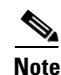

**Note** A minimum of two CSMs in each fabric are required for redundancy and data backup.

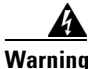

**Warning Do not touch or bridge the metal contacts on the battery. Unintentional discharge of the batteries can cause serious burns.** Statement 341

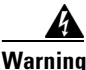

**Warning Ultimate disposal of this product should be handled according to all national laws and regulations.**  Statement 1040

**Caution** Wait for all LEDs to turn off before removing the module from the chassis. If the LEDs are on, the module still has power.

To remove a CSM module from the chassis, follow these steps:

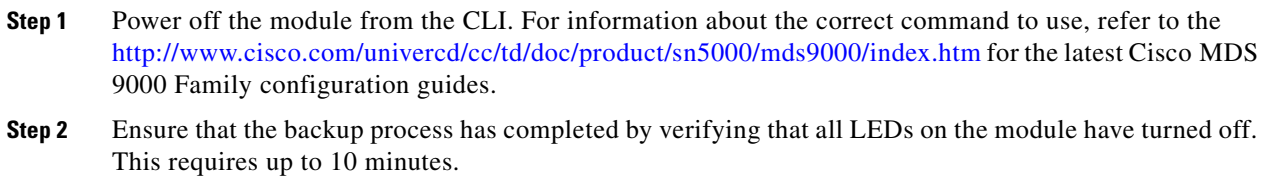

- **Step 3** Loosen the two captive screws on the module.
- **Step 4** Remove the module from the chassis as follows:
	- **a.** Place your thumbs on the left and right ejector levers (shown in [Figure 2-17 on page 2-25](#page-24-0)) and simultaneously rotate the levers outward to unseat the module from the backplane connector.
	- **b.** Grasp the front edge of the module and slide the module part of the way out of the slot. Place your other hand under the module to support the weight of the module. Do not touch the module circuitry.
- **Step 5** Place the module on an antistatic mat or antistatic foam if not immediately reinstalling it in another slot.
- **Step 6** Install a filler panel to keep dust out of the chassis and maintain consistent airflow if the slot will remain empty.

**Warning Blank faceplates and cover panels serve three important functions: they prevent exposure to hazardous voltages and currents inside the chassis; they contain electromagnetic interference (EMI) that might disrupt other equipment; and they direct the flow of cooling air through the chassis. Do not operate the system unless all cards, faceplates, front covers, and rear covers are in place.** Statement 1029

### <span id="page-26-0"></span>**Removing Other Switching or Services Modules**

To remove a switching or services module from the chassis, follow these steps:

- **Step 1** Disconnect any network interface cables attached to the module.
- **Step 2** Loosen the two captive screws on the module.
- **Step 3** Remove the module from the chassis as follows:
	- **a.** Place your thumbs on the left and right ejector levers (shown in [Figure 2-17 on page 2-25](#page-24-0)) and simultaneously rotate the levers outward to unseat the module from the backplane connector.
	- **b.** Grasp the front edge of the module and slide the module part of the way out of the slot. Place your other hand under the module to support the weight of the module. Do not touch the module circuitry.
- **Step 4** Place the module on an antistatic mat or antistatic foam if not immediately reinstalling it in another slot.
- **Step 5** Install a filler panel to keep dust out of the chassis and maintain consistent airflow if the slot will remain empty.

Г

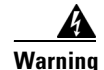

**Warning Blank faceplates and cover panels serve three important functions: they prevent exposure to hazardous voltages and currents inside the chassis; they contain electromagnetic interference (EMI) that might disrupt other equipment; and they direct the flow of cooling air through the chassis. Do not operate the system unless all cards, faceplates, front covers, and rear covers are in place.** Statement 1029

### <span id="page-27-0"></span>**Installing a Switching or Services Module, Including Caching Services Modules**

The following warning applies only to the Caching Services Module:

4

**Warning Do not touch or bridge the metal contacts on the battery. Unintentional discharge of the batteries can cause serious burns.** Statement 341

**Note** Before installing any modules in the chassis, we recommend installing the chassis in the rack. See the ["Installing the Chassis in a Cabinet or Rack" section on page 2-5](#page-4-0).

To install a module in slot 2 of the chassis, follow these steps:

- **Step 1** Verify that there is enough clearance to accommodate any interface equipment that you connect directly to the nearby components.
- **Step 2** If a filler panel is installed, remove the two Phillips pan-head screws from the filler panel and remove the panel. To remove a currently installed module, see the ["Removing and Installing Switching and](#page-23-1)  [Services Modules" section on page 2-24](#page-23-1).
- **Step 3** Open fully both ejector levers on the new or replacement module (see [Figure 2-17 on page 2-25\)](#page-24-0).
- **Step 4** Position the module in the chassis as follows:
	- **a.** Position the module in the slot, aligning the sides of the module carrier with the slot guides on each side of the slot.
	- **b.** Slide the module carefully into the slot until the EMI gasket along the top edge of the module makes contact with the supervisor module above it and both ejector levers have closed to approximately 45 degrees with respect to the module faceplate (see [Figure 2-18 on page 2-26](#page-25-1)).
	- **c.** Grasp the two ejector levers using the thumb and forefinger of each hand and press down to create a small 0.040-in. (1 mm) gap between the module's EMI gasket and the module above it (see [Figure 2-19\)](#page-28-1).

<span id="page-28-1"></span>*Figure 2-19 Closing the Ejector Levers*

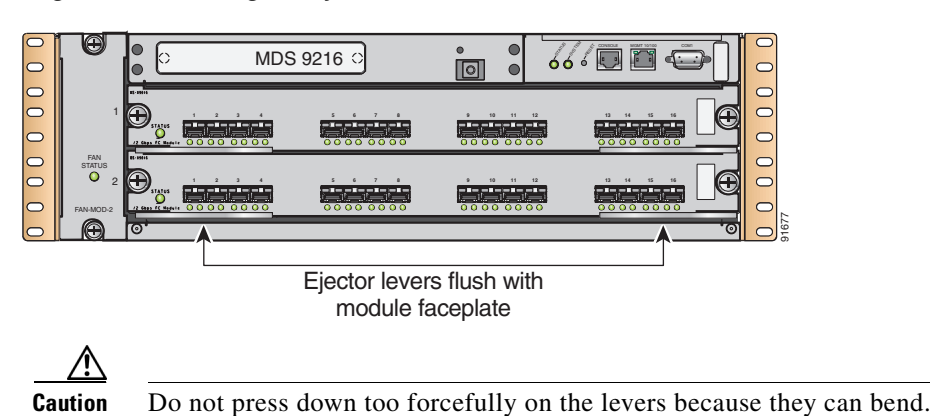

**d.** Press down and simultaneously close the left and right ejector levers to fully seat the module in the backplane connector. The ejector levers are fully closed when they are flush with the module faceplate.

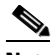

- **Note** Ensure that the ejector levers are fully closed before tightening the captive screws. Failure to fully seat the module in the backplane connector can result in error messages.
- **e.** Tighten the two captive screws on the module.

### <span id="page-28-0"></span>**Verifying Installation of a Switching or Services Module**

To verify the module installation in slot 2, follow these steps:

- **Step 1** Verify that the ejector levers of the module are fully closed (parallel to the faceplate) to ensure that the module is fully seated in the backplane connectors.
- **Step 2** Check the captive screws of the module, the power supply, and the fan module, and tighten any loose captive screws.
- **Step 3** Verify that a filler panel is installed and that the screws holding the panel in place are tightened if the slot is to remain empty.
- **Step 4** Turn on the power supply switches to power up the system and check the LEDs on the module.

**Note** For information about how to check connectivity of the module, refer to <http://www.cisco.com/univercd/cc/td/doc/product/sn5000/mds9000/index.htm> for the latest Cisco MDS 9000 Family configuration guides.

 $\mathbf{r}$ 

## <span id="page-29-0"></span>**Maintaining a Caching Services Module**

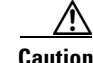

**Caution** Maintenance should only be performed by qualified service personnel.

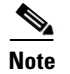

**Note** A minimum of two CSMs in each fabric are required for redundancy and data backup.

This section provides the following information:

- [Maintaining the Batteries on the Caching Services Module, page 2-30](#page-29-1)
- **•** [Maintaining the Disk Drives on the Caching Services Module, page 2-30](#page-29-2)

### <span id="page-29-1"></span>**Maintaining the Batteries on the Caching Services Module**

The CSM batteries last approximately three years. The following message displays in the system log when a battery fails:

Dec 5 17:14:36 sw-90.21 %SVC\_BATTERY-SLOT8-4-BATTERY\_CAPACITY\_LOW: Battery capacity is below the required threshold.

A message also appears in the output of the **show interface** command.

If you see this message, contact your support provider for assistance. If a battery fails, the CSM must be replaced.

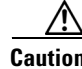

**Caution** The CSM batteries are shipped fully charged and should be handled accordingly.

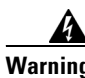

**Warning Do not touch or bridge the metal contacts on the battery. Unintentional discharge of the batteries can cause serious burns.** Statement 341

**Warning Ultimate disposal of this product should be handled according to all national laws and regulations.**  Statement 1040

> The batteries are automatically charged on a periodic basis with an SMBus compliant Level III smart charger located on the CSM. The smart charger measures the charge and recharges the battery to full if it is less than 90% of capacity.

> The batteries are also automatically reconditioned on a periodic basis, one battery at a time. During reconditioning all power is drained from the battery and the battery is completely recharged, requiring approximately six hours. The Battery Status LED flashes green during the reconditioning.

### <span id="page-29-2"></span>**Maintaining the Disk Drives on the Caching Services Module**

A message displays in the system log when a disk drive requires replacement. If you see this message, contact your support provider for assistance.

If a disk drive fails, the CSM must be replaced. The other  $CSM(s)$  in the fabric contain the same data, and they can continue to provide caching services during the replacement period.

## <span id="page-30-0"></span>**Removing and Installing Power Supplies**

The Cisco MDS 9216 Switch supports dual 845-W AC power supplies that monitor output voltage and provide status to the supervisor module.

This section provides the following information:

- **•** [Removing a Power Supply, page 2-31](#page-30-1)
- [Installing a Power Supply, page 2-31](#page-30-2)

A flat-blade or Phillips screwdriver is required to perform these procedures.

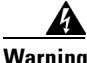

**Warning Voltage is present on the backplane when the system is operating. To reduce risk of an electric shock, keep hands and fingers out of the power supply bays and backplane areas.** Statement 166

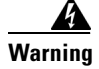

**Warning Power supply captive installation screws must be tight to ensure protective grounding continuity.**  Statement 289

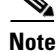

**Note** You can replace a faulty power supply while the system is operating provided the other power supply is functioning.

### <span id="page-30-1"></span>**Removing a Power Supply**

To remove a power supply, follow these steps:

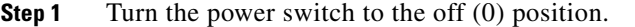

- **Step 2** Loosen the screw on the power cable retainer and disconnect the power cable from the power supply being removed.
- **Step 3** Loosen the captive screw on the power supply.
- **Step 4** Grasp the power supply handle with one hand and slide it out of the chassis.
- **Step 5** Install a blank filler panel if the power supply bay is to remain empty.

### <span id="page-30-2"></span>**Installing a Power Supply**

To install a power supply, follow these steps:

- **Step 1** Ensure that the system (earth) ground connection has been made. For ground connection instructions, see the ["Installing the Switch in a Cabinet with Insufficient Front Clearance" section on page 2-11.](#page-10-0)
- **Step 2** If the power supply bay has a filler panel, loosen the screws holding the panel and remove the panel.
- **Step 3** Verify that the power switch is in the off (0) position on the power supply you are installing. See [Figure 2-20](#page-31-0) for the location of the power switch.

 $\mathbf{r}$ 

<span id="page-31-0"></span>*Figure 2-20 845-W AC Power Supply Front Panel*

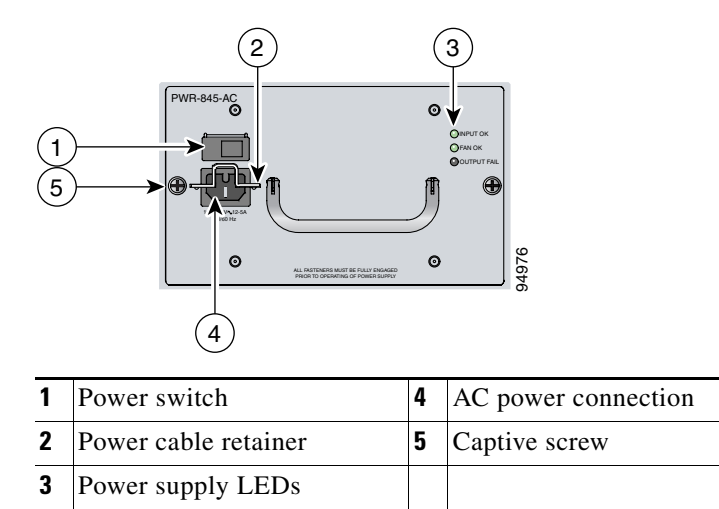

**Step 4** Hold the power supply by the handle and orient it as shown in [Figure 2-21](#page-31-1), and then slide it into the power supply bay, ensuring that it is fully seated in the bay.

<span id="page-31-1"></span>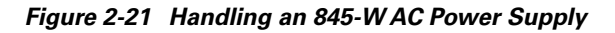

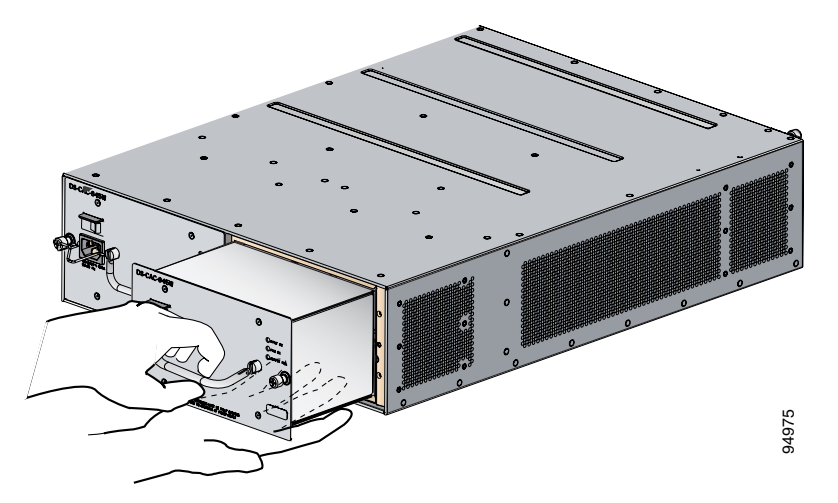

- **Step 5** Tighten the power supply captive screws.
- **Step 6** Plug the power cable into the power supply, and tighten the screw on the power cable retainer to ensure the cable cannot be pulled out.

**Note** Depending on the outlet receptacle on your power distribution unit, you may need the optional jumper power cord to connect the Cisco MDS 9216 Switch to your outlet receptacle. See the "Jumper Power Cord" section on page C-8

**Step 7** Connect the other end of the power cable to an AC power source.

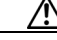

**Caution** In a system with dual power supplies, connect each power supply to a separate power source. In case of a power source failure, the second source will most likely still be available.

**Step 8** Turn the power switch to the on (1) position on the power supply.

- **Step 9** Verify power supply operation by checking that the power supply LEDs are in the following states:
	- Input Ok LED is green.
	- **•** Fan Ok LED is green.
	- **•** Output Fail LED is off.

If the LEDs indicate a power problem, see the "Troubleshooting the Power Supplies" section on page B-3.

## <span id="page-32-0"></span>**Removing and Installing the Fan Module**

The fan module is designed to be removed and replaced while the system is operating without presenting an electrical hazard or damage to the system, provided the replacement is performed promptly.

This section provides the following information:

- **•** [Removing a Fan Module, page 2-34](#page-33-0)
- **•** [Installing a Fan Module, page 2-34](#page-33-1)

You will need a flat-blade or number 2 Phillips screwdriver to perform these procedures.

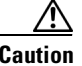

**Caution** The Cisco MDS 9000 Family switches have internal temperature sensors that are capable of shutting down the system if the temperature at different points within the chassis exceed certain safety thresholds. To be effective, the temperature sensors require the presence of airflow; therefore, in the event a fan module is removed from the chassis, the Cisco MDS 9000 Family switches will be shut down after five minutes to prevent potentially undetectable overheating. However, the switches will shut down sooner if the higher-level temperature threshold is exceeded.

[Figure 2-22](#page-32-1) shows a fan module partially installed in the Cisco MDS 9216 Switch.

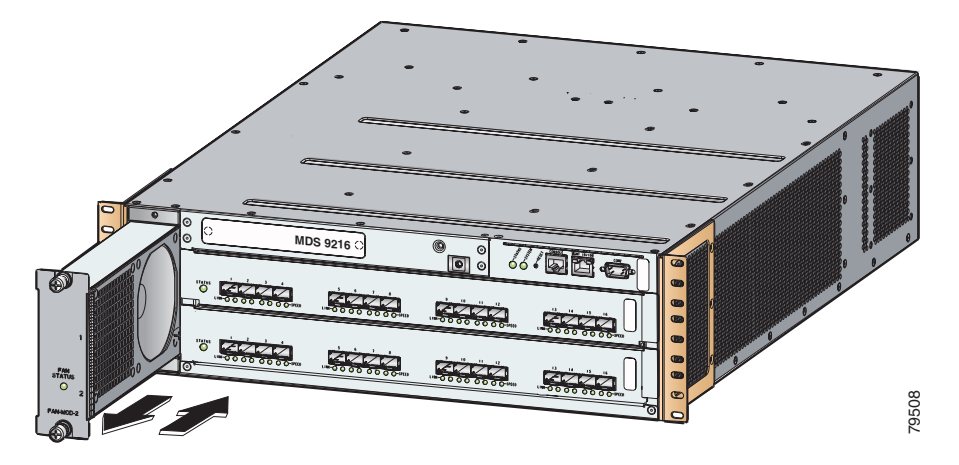

<span id="page-32-1"></span>*Figure 2-22 Fan Module*

Г

### <span id="page-33-0"></span>**Removing a Fan Module**

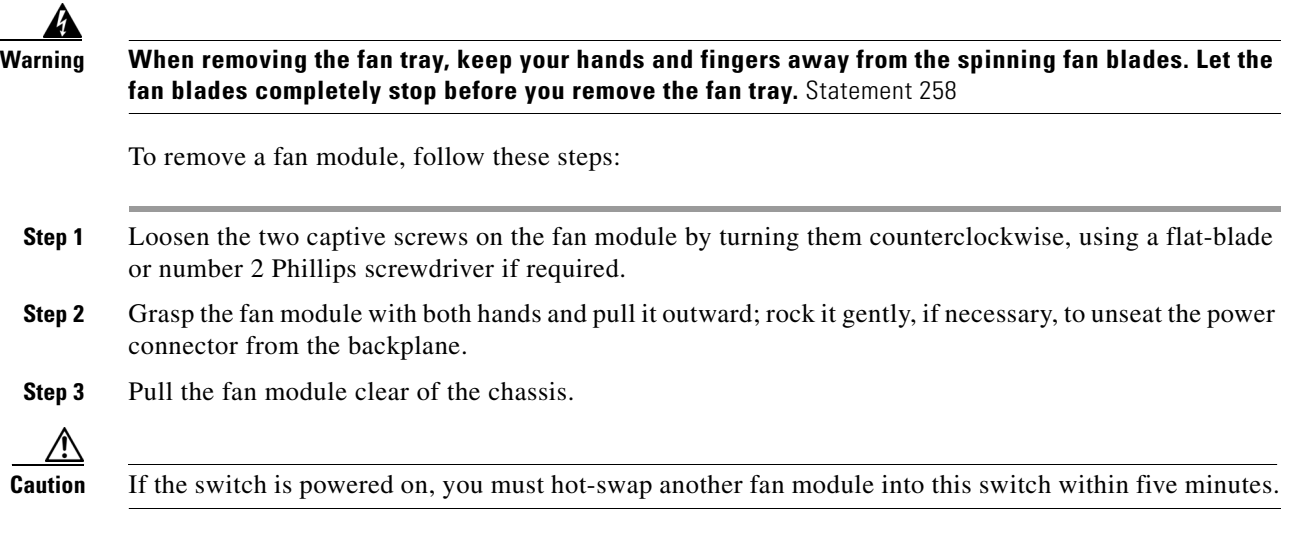

### <span id="page-33-1"></span>**Installing a Fan Module**

To install a fan module, follow these steps:

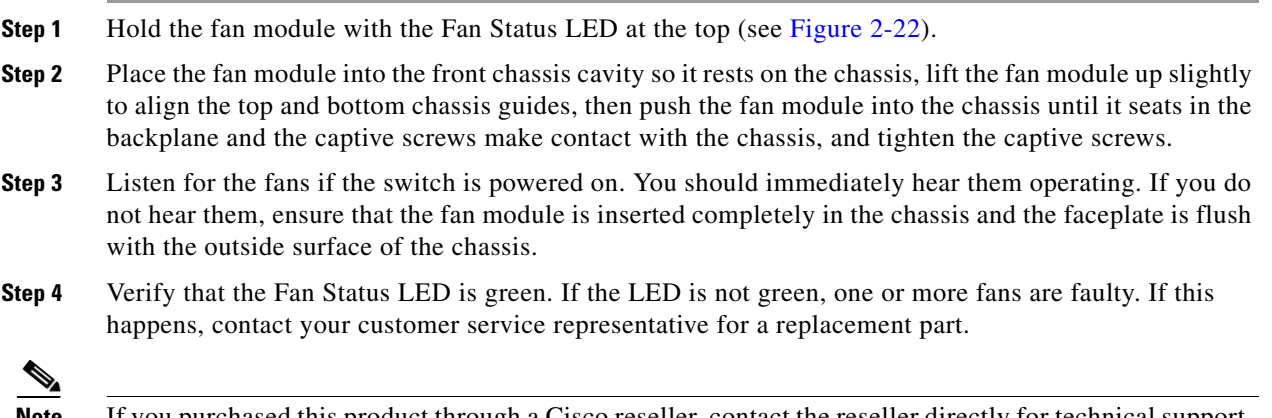

**Note** If you purchased this product through a Cisco reseller, contact the reseller directly for technical support. If you purchased this product directly from Cisco, contact Cisco Technical Support at this URL: <http://www.cisco.com/warp/public/687/Directory/DirTAC.shtml>.

## **Removing the Cisco MDS 9216 Switch**

When removing the Cisco MDS 9216 Switch from the rack, remove the slider brackets first, and then the front screws fastening the front rack-mount brackets to the rack.

**Note** The slider rail and C brackets do not have a stop mechanism when sliding in and out. If the front of the chassis is unfastened from the rack and the chassis slides forward on the slider rails, it may slip off the end of the rails and fall out of the rack.

To remove the Cisco MDS 9216 Switch from the rack, follow these steps:

- **Step 1** Remove the screws fastening the slider bracket to the mounting rails.
- **Step 2** Slide the slider brackets out of the C brackets on the sides of the Cisco MDS 9216 Switch.
- **Step 3** Make sure the weight of the Cisco MDS 9216 Switch is supported; for example, being held by another person.
- **Step 4** Remove the screws fastening the front rack-mount brackets on the Cisco MDS 9216 Switch to the mounting rails, and remove the Cisco MDS 9216 Switch from the rack.